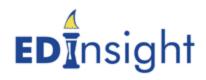

PLEASE NOTE - For a more thorough and complete description of the report's purpose, the specific data that are included, data calculations and interpretation guidance, users are encouraged to view the Report Definitions in EdInsight.

| Report Name                                                          | Description                                                                                                    | Addresses Questions Like                                                                                                    |
|----------------------------------------------------------------------|----------------------------------------------------------------------------------------------------|----------------------------------------------------------------------------------------------------|
| ASMT 1.1.1 - Individual Student<br>Reports                           | This report displays a graph and data table of lowa Assessment subtest results for the selected student and school year, viewable as National Standard Scores (NSS), National Percentile Rankings (NPR), or National Grade Equivalents (NGE).                                                                                                    | In which subtests is the student proficient?                                                                                                    |
| ASMT 1.1.2 - Individual Student<br>Assessment - Trend                | This report displays a graph and data table of lowa<br>Assessment subtest results for the selected student over time.<br>The scores are viewable as National Standard Scores,<br>National Percentiles, or National Grade Equivalents.                                                                                                    | How has a student's performance over time changed?                                                                                                   |
| ASMT 1.1.3 - Individual Student List by Grade                        | This report shows a list of students' Iowa Assessment results OR Iowa Statewide Assessment of Student Progress (ISASP) for the selected district and/or school building, depending on the School Year selected in the prompts. Because the data set differs between the Iowa Assessments and the ISASP, prompts and the resulting report output vary slightly. | What is the range of performance on the mathematics test for 5th grade students?                                                                     |
| ASMT 1.1.4 - Individual Student List by<br>Grade - NSS Score History | For users with Individual Student Level access, this report provides current and historical access to a list of student's NSS scores beginning with the prompted school year. Exportable to Excel, this is a convenient way to extract lists of students.                                                                                                    | Which students grew less than a typical amount between 7th and 8th grade in Reading? (after exporting to Excel and completing some additional steps) |
| ASMT 1.1.5 - Alternate Assessment                                    | This report displays Alternate Assessment data for the selected student and school year.                                                                                                    | In which assessments is the student proficient?                                                                                                    |
| ASMT 1.1.6 - Alternate Assessment - Student List                     | This report displays a list of students (along with some basic demographic information) that took the Alternate Assessment in lowa for the selected school year and organization. The report can be run for State, AEA, District, or Building level, depending on the user's security permissions.                                                             | What students took at least one lowa Alternate Assessment subtest?                                                                                   |
| ASMT 1.1.7 - Alternate Assessment<br>Count by District or AEA        | This report displays a count of students that took the Alternate Assessment. The counts can be grouped either by the District name or the AEA name.                                                                                                    | How many students (in an AEA or District) took at least one lowa Alternate Assessment subtest?                                                       |

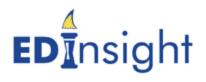

| ASMT 1.1.8 - Assessment Profile                                         | This report displays all assessment information for the selected student(s) within EdInsight. This report will return data for the following assessments, depending on the presence of data for the applicable student(s):  lowa Testing Programs lowa Alternate Assessments and Dynamic Learning Maps TELPA IELDA ELPA21 Summative (data available from the 2015-2016 school year forward) ELPA21 Screener (data available from the 2018-2019 school year forward) lowa Statewide Assessment of Student Progress [ISASP] (beginning in the 2018-2019 school year) | What do all of a specified student's assessment scores look like over time?                                       |
|-------------------------------------------------------------------------|----------------------------------------------------------------------------------------------------|----------------------------------------------------------------------------------------------------|
| Search by Student                                                       | This report is designed to allow the user to search for student SRI or assessment records using either the student's State Student ID or the student's name. Depending on the available results and the user's role security, drill-through options to additional reports (ASMT 1.1.8 or ENR 5.1) exist.                                                                                                    | What data exists in EdInsight for this student?                                                                   |
| ASMT 1.2.1 - Group Assessment<br>Report                                 | The report presents the average National Standard Score or National Grade Equivalent for the selected location.                                                                                                    | 'How is the group (AEA, District or Building) performing on the Iowa Assessment subtests?'                        |
| ASMT 1.2.2 - Group Achievement<br>Context                               | Displays aggregate AEA, District and Building percent proficient across all NCLB Subjects and grades 3-8, 11. Sorted by percent proficient, this report allows you to select specific grades and subject for analyses. Users with Small Cell Size access will see non-redacted data for their specific area.                                                                                                    | How is the group (AEA, District or Building) performing on the lowa Assessment subtests relative to other groups? |
| ASMT 1.3 - Cohort Performance<br>Report                                 | Matched, Simple and Cross Sectional Cohort analysis now may be performed at the levels of AEA, District and Building level.                                                                                                    | How is my group performing on Iowa Assessments over time?                                                         |
| ASMT 1.3.2 - Alternate Assessment<br>Two Year Matched and Simple Cohort | Matched and Simple Cohort analysis for Dynamic Learning Maps (DLM) data may be performed at the levels of State, AEA, District, and Building level. Users are able to identify changes in performance levels from year to year.                                                                                                    | How many students improved their DLM performance level compared to last year?                                     |

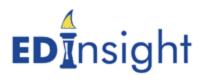

| ASMT 1.4 - Assessment Cube Reports | This content folder contains multidimensional analysis cubes, available to users with the appropriate security access and training.                                                                                                    | (Useful for ad-hoc querying of assessment-related data).                                                                       |
|------------------------------------|----------------------------------------------------------------------------------------------------|----------------------------------------------------------------------------------------------------|
| ASMT 1.5.3 - IELDA Crosstabs       | This report displays counts and percentages of IELDA assessment results for the selected location (District or Subgrantee). The counts presented within this report are counts based on students' subtest scores, grouped by Subtest and Grade Level.                                                                                                    | How many students took the IELDA at a district?                                                                                |
| ASMT 1.5.4 - ELPA21 List           | This report is designed to show a list of students' ELPA21 results for the selected organization in a selected school year. The report can be run at a Subgrantee, District, Public or Nonpublic School, depending on the user's security permissions.                                                                                                    | Which students took the ELPA21 summative assessment at my building last year?                                                  |
| ASMT 1.5.5 - ELPA21 Crosstabs      | This report displays ELPA21 counts and percentages for the selected location of students by subtest, grade and subtest score. Data can be aggregated at the State, Subgrantee, District, Public and Non-public School level. Performance levels and grades display based upon the available data.                                                                                                    | How many 3rd graders scored "Proficient" last year on the ELPA21 assessment?                                                   |
| ASMT 1.5.6 - ELPA21 Screener List  | This report is designed to show a list of students' ELPA21 Screener results for the selected organization in a list format. EdInsight has ELPA21 Screener data beginning with the 2018-2019 school year.                                                                                                    | What were the ELPA21 Screener assessment results at my building last year?                                                     |
| ASMT 1.6.1 - Student Growth List   | There are two types of growth measures reflected in this report: 1) Iowa Testing Program (ITP) expected growth, and 2) growth towards college and career readiness.1) ITP expected growth can be defined as year-over-year gain on an Iowa Assessment test score compared to the standard growth observed by ITP for students in the 35-65 percentile range. This is sometimes referred to as "making a year of academic growth in a year's time". 2) College and career ready growth can be defined as year-over-year progress toward a college-and career ready benchmark, provided by ITP, by grade 12. If the calculated annual gain necessary to stay on target toward | Did my 8th-grade students demonstrate "expected" growth in Math, and who were the students who did not display growth in Math? |

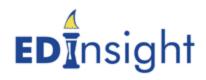

|                                                  | meeting or exceeding this benchmark is a smaller value than the ITP Expected Growth value, then the ITP Expected Growth value is substituted in place of the calculated minimum required gain.                                                                                                    |                                                                                                    |
|--------------------------------------------------|----------------------------------------------------------------------------------------------------|----------------------------------------------------------------------------------------------------|
| ASMT 1.6.2 - Student Growth with Proficiency     | This report produces a student level list of data, with two visualizations that describe students' growth and proficiency metrics on a scatterplot chart. One chart plots these measures based on the prior year cut points; the second chart plots the measures based on the target year cut points.                                                                                                    | What percent of students in my high school were proficient in Reading but did not display growth in Reading? |
| ASMT 1.6.3 - School Growth and Proficiency       | This report displays growth and proficiency information aggregated to the school building. Depending on a user's security level, the report may be run to include schools within an AEA, or a School District.                                                                                                    | Which high schools in my AEA did not demonstrate either growth or proficiency in Math this year?             |
| ASMT 1.6.4 - Student Growth<br>Percentile List   | This report provides the user with a student level list which contains data reflecting student growth percentiles (SGPs), scale scores and proficiency (where available) for the subjects of Math and Reading. A student growth percentile (SGP) describes a student's growth compared to other students with similar prior test scores (their academic peers). It also demonstrates a student's growth and academic progress, even if she/he is not yet meeting the proficiency benchmark. | What growth did my students demonstrate in 2018-2019?                                                        |
| EQTY 2.1/2.2 - AEA/District Equity<br>Report     | For district level and higher users with small cell size access, the purpose of the report is to examine Student, Employment and Course data for the purposes of reporting race, ethnicity and employment equity in the State, AEA and District.                                                                                                    | What is the demographic makeup of our district's special education program?                                  |
| EQTY 2.1.1 - District Curriculum with Building   | This report provides curriculum data for the selected School Year and District grouped by Course and School Building. Use this report in conjunction with the EQTY 2.1 - District Equity Report when School Building- level counts are helpful to Equity review.                                                                                                    | What is the breakdown of courses by building within my district?                                             |
| EQTY 2.3 - State Attendance Center<br>Enrollment | This report contains State level Attendance data similar in structure and definition to the EQTY 2.1 and EQTY 2.2 reports.                                                                                                    | What are the state aggregate values for student attendance center enrollments? (Often used for               |

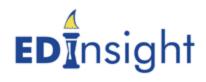

|                                               |                                                                                                    | comparative purposes in conjunction with a District-level EQTY 2.1 or AEA-level EQTY 2.2 report).         |
|-----------------------------------------------|----------------------------------------------------------------------------------------------------|----------------------------------------------------------------------------------------------------|
| SI 2.5 - School Improvement Data<br>Report    | This report allows users to display district-level data on many different topics that are commonly reviewed during school improvement site visits. When available, five years of historical data are displayed in the report.                                                                                                    | What is the projected enrollment for this district?                                                       |
| APR 4.1 - Student Achievement                 | Each year a school or school district is required to submit an annual progress report to the local community, AEA, and lowa Department of Education. APR 4.1 provides the student achievement information for that progress report. Counts and percentages of students broken down by proficiency levels, ethnicities and program indicators are displayed. Additional note: For the 2018-2019 school year, the statewide assessment changed from the lowa Assessments to the lowa Statewide Assessment of Student Progress (ISASP), and contain major changes. Data from the ISASP should not be compared to prior years' assessment results. Please refer to the Report Definition for information regarding the interpretation of the data. | Which 8th grade subgroup has the largest achievement gap in reading, math and science?                    |
| APR 4.2 - Annual Progress Report<br>Data      | This report provides student achievement information for the selected district or school for the past five years and is designed to provide the public with information from the State Annual Progress Report (APR) specifically as it applies to student achievement on standardized tests for the subjects of Reading, Mathematics and Science.                                                                                                    | How has proficiency for a particular grade or cohort of students changed over time?                       |
| ENR 5.1 - Student SRI Demographics            | This report displays demographic information for the selected student(s) based on the SRI (formerly EASIER) data collection.                                                                                                    | What have the historical demographic values been for a selected student (as collected by the SRI system)? |
| CURR 6.1 - Curriculum Accreditation<br>Report | Displays the number of Carnegie Units that are offered and taught in a building and allows for comparison with the State, AEA, or enrollment category. Comparison groups are configured by school type so that regular high schools, alternative schools, and charter schools are compared separately. Users are able to drill through and view details                                                                                                    | What subject areas offer the most courses and credit hours?                                               |

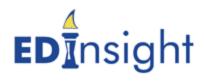

|                                                            | about the courses that the building offered in each accreditation area.                                                                                                    |                                                                                                    |
|------------------------------------------------------------|----------------------------------------------------------------------------------------------------|----------------------------------------------------------------------------------------------------|
| CURR 6.2 - Curriculum Accreditation<br>Report Detail       | Displays all the courses that are offered and taught in the referenced building, grouped by accreditation area and course name. Carnegie Units and student enrollments are subtotaled by NCES course name and displayed as totals for accreditation.                                                                                                    | How do our high school science offerings compare to other schools our size? (initially use the UTIL9.2 report to identify schools of similar size)                                                                                                    |
| SPED 7.1 - AEA Part B Special Education Data Profiles      | The Special Education AEA Profiles Report allows users to display AEA-level data on many of the special education indicators that are required based on lowa's State Performance Report that is required by the Office of Special Education Programs (OSEP) under the Individuals with Disabilities Act (IDEA) of 2004. Annual outcomes and targets are displayed graphically for each indicator.           | How are the students in my AEA with IEPs performing on the lowa assessments?                                                                                                    |
| SPED 7.2 - District Part B Special Education Data Profiles | The Special Education District Profiles Report allows users to display district-level data on many of the special education indicators that are required based on Iowa's State Performance Report that is required by the Office of Special Education Programs (OSEP) under the Individuals with Disabilities Act (IDEA) of 2004. Annual outcomes and targets are displayed graphically for each indicator. | What percentage of students with IEPs in this district is graduating in 4 years?                                                                                                    |
| UTIL 9.2 - School and District<br>Comparison Report        | UTIL 9.2 allows the user to find comparable schools or districts in terms of size (enrollment), and/or demographic variables.                                                                                                    | What other buildings in the state of Iowa have similar enrollment and Free and Reduced rates as our building and what is their achievement rates in reading? (once buildings are identified, the second part of this question can be answer via using the 4.1 APR report) |
| Conditions for Learning Survey<br>Results                  | This report allows the user to view results of the Conditions for Learning (CFL) Survey summarized at the school building level and grouped by these constructs: Physical Safety, Emotional Safety, Adult-Student Relationships, Student-Student Relationships, and Expectations/Boundaries.                                                                                                    | What was the distribution of CFL survey responses at my school in the area of Physical Safety?                                                                                                    |
| Parent Involvement Teacher Survey                          | This report displays aggregated counts of responses to the                                                                                                    | How many people responded to the Parent                                                                                                    |
|                                                            |                                                                                                    |                                                                                                    |

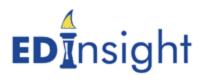

| Results                                             | Parent Involvement Teacher Survey.                                                                                                    | Involvement Teacher Survey and what was the breakdown of those responses?              |
|-----------------------------------------------------|----------------------------------------------------------------------------------------------------|----------------------------------------------------------------------------------------|
| IND 11.1 - Graduation Report                        | The Graduation Report provides users with current and historical graduation rates aggregated at the levels of State, AEA, District, and Building. Graduation rates are provided for the 2009-2010 school year and forward in the format of four-year and five-year cohort rates. | What percentage of students in my district graduated in the most recent year?          |
| IND 11.2 - Dropout Report                           | This report defines count and content of dropouts at the State, AEA and District Level from 2005-2006 school year to current. With disaggregations and trending, this report will provide insight into the quantity and content of dropouts.                                     | What was the count of Male dropouts compared to Female dropouts in my school district? |
| FIN 14.1 - School District Financial<br>Report Card | This report has moved to the public site for Iowa School Performance Profiles (https://www.iaschoolperformance.gov/ECP/Home/Index). On that site, select a district, then select the option for "FINANCE DISTRICT REPORT CARD" under the header for "ADDITIONAL METRICS."        | Please reference the public site for current information.                              |